# **QGIS Application - Bug report #15793 Fill ring tool is broken**

*2016-10-31 10:28 AM - Luca Mandolesi*

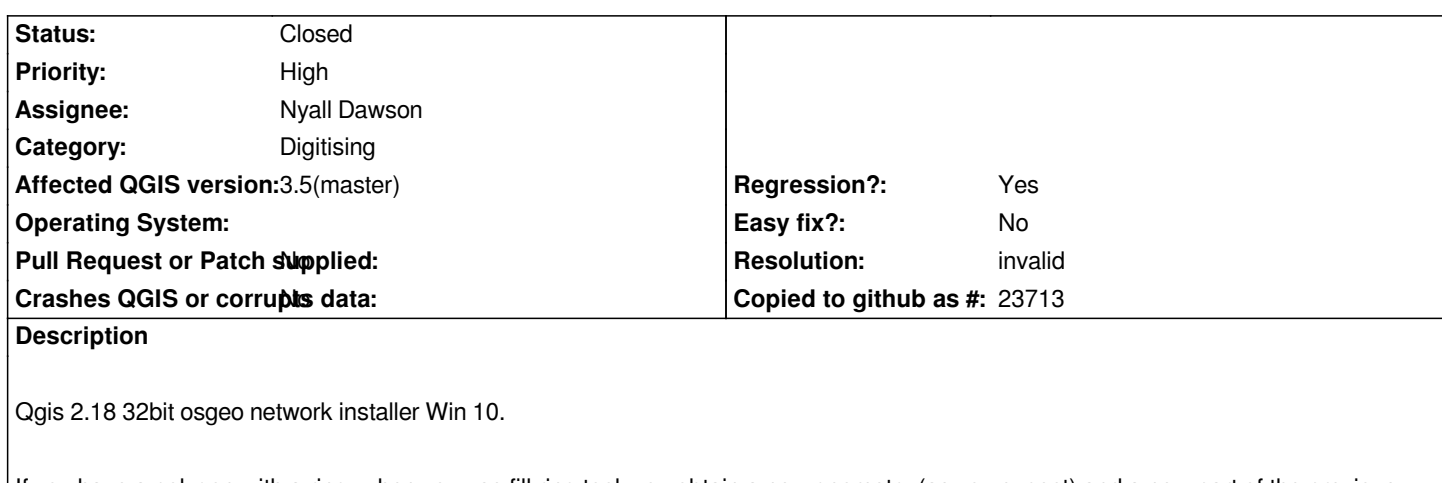

*If you have a polygon with a ring, when you use fill ring tool, you obtain a new geometry (as you expect) and a new part of the previous geometry.*

*Example:*

- *in a shapefile*
- *1 add a polygon*
- *2 save it*
- *3 add a ring*
- *4 save*
- *5 fill it with fill ring*

*Result*

*- a new geometry added inside the shape of the ring*

*- a new "multipart" added without a correct shape*

*Also in spatialite the same, but it doesn't allow to save, and, if you discard the editing, the feature will be saved with a new unformed multipart.*

*If you try to delete the new multipart, all the geometry will be deleted.*

## **History**

# **#1 - 2016-10-31 10:29 AM - Luca Mandolesi**

*- File edifici.zip added*

## **#2 - 2017-05-01 01:02 AM - Giovanni Manghi**

*- Easy fix? set to No*

*- Regression? set to No*

### **#3 - 2019-01-24 10:09 AM - salvatore fiandaca**

- *Affected QGIS version changed from 2.18.0 to 3.5(master)*
- *Description updated*
- *Priority changed from Normal to High*
- *File bug.gif added*
- *Regression? changed from No to Yes*
- *Operating System set to Windows 10 64 bit*

*it's a regression based on this link:*

*https://gis.stackexchange.com/questions/89571/how-to-fill-in-a-ring-polygon-in-qgis-2-2*

## **#4 - 2019-01-26 11:50 AM - Giovanni Manghi**

- *[Subject changed from Fill ring unexpected result on polygonal layer Qgis 2.18 Win](https://gis.stackexchange.com/questions/89571/how-to-fill-in-a-ring-polygon-in-qgis-2-2) 10 to Fill ring tool is broken*
- *Operating System deleted (Windows 10 64 bit)*
- *Category changed from Vectors to Digitising*

# **#5 - 2019-01-29 12:38 AM - Nyall Dawson**

*- Assignee set to Nyall Dawson*

# **#6 - 2019-01-29 01:08 AM - Nyall Dawson**

*- Status changed from Open to Feedback*

*I cannot reproduce. Can you attach a screencast showing the issue?*

# **#7 - 2019-01-29 10:52 AM - Giovanni Manghi**

- *Status changed from Feedback to Closed*
- *Resolution set to invalid*

*I see where the misunderstanding come from:*

*the tool in QGIS was made to* **open/create** *a ring in a polygon and* **automatically** *fill it with a new polygon*

#### *BUT*

the name "fill ring" makes users think they can fill an *existing* ring by digitizing a polygon around the ring --> this will cause the result as shown in the *attached screencast.*

Technically there is no bug BUT I agree that the tool name is at least misleading AND that actually a tool to fill existing rings (possibly with 1 click) should *be added to the digitizing toolbar.*

#### **#8 - 2019-01-29 11:00 AM - Nyall Dawson**

*The tool already does this -- shift click an existing hole. Maybe it's just a documentation issue, or someone needs to read existing docs? ;)*

#### **#9 - 2019-01-29 11:43 AM - Jürgen Fischer**

*Nyall Dawson wrote:*

*The tool already does this -- shift click an existing hole. Maybe it's just a documentation issue, or someone needs to read existing docs? ;)*

*see commit:e7744bdcd4708b3d61376ce9aab5ee6a8fe3656a*

#### **#10 - 2019-01-29 12:22 PM - Giovanni Manghi**

*Jürgen Fischer wrote:*

**Files**

*Nyall Dawson wrote:*

*The tool already does this -- shift click an existing hole. Maybe it's just a documentation issue, or someone needs to read existing docs? ;)*

*see commit:e7744bdcd4708b3d61376ce9aab5ee6a8fe3656a*

*shame on me, I missed the functionality or maybe I just forgot about it.*

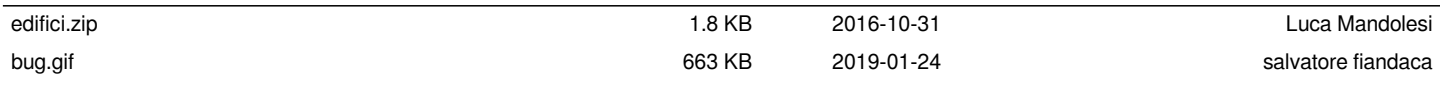